## **Edirol Mode d'emploi**

## **1. Enregistrer avec l'enregistreur Edirol**

- 1. Avant de partir enregistrer, vérifier le niveau de la batterie (témoin à droite en bas de l'écran
- 2. Pour enclencher l'appareil le bouton se trouve sur le côté droite !
- 3. Pour enregistrer,
	- a. presser sur la touche « rec »
	- b. une lumière rouge clignote autour de ce bouton rec
	- c. pour démarrer presser sur le bouton Play  $\rightarrow$  (en dessus de rec)
- 4. Pour stopper l'enregistrement soit :
	- a. presser « stop »  $\rightarrow$  quand on lancera avec la touche « rec » un nouvel enregistrement, cela créera un nouveau fichier.
	- b. presser « play pause » l'appareil est en pause (la lumière rouge clignote) lorsque l'on redémarre l'enregistrement celui-ci se fait sur le même fichier
- 5. après l'enregistrement ne pas oublier d'éteindre l'appareil

## **2. Transférer les enregistrements sur**

Pour transférer les fichiers opérer comme suit :

- 1. Enclencher l'appareil
- 2. Tirer le couvercle du socle de l'appareil délicatement !!!
- 3. Brancher la prise usb sur l'ordinateur et sur l'Edirol
- 4. L'Edirol apparaît sur le bureau de l'ordinateur (comme une clé USB)
- 5. Glisser les fichiers sur le bureau
- 6. Une fois les fichiers copiés, vider la mémoire de l'Edirol (en glissant les fichiers de l'Edirol dans la corbeille puis vider la corbeille)

## **C contrôler les réglages au dos de l'appareil**

Vérifier que les boutons au dos de l'appareil soient réglés comme ci-dessous :

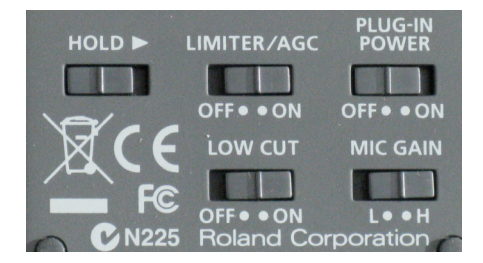

- 1. « hold » = sur la gauche (off)
- 2. Limiter/AGC = on
- 3. Plug-in Power = off
- 4. low  $cut = on$
- 1.  $5$  Mic gasin = H

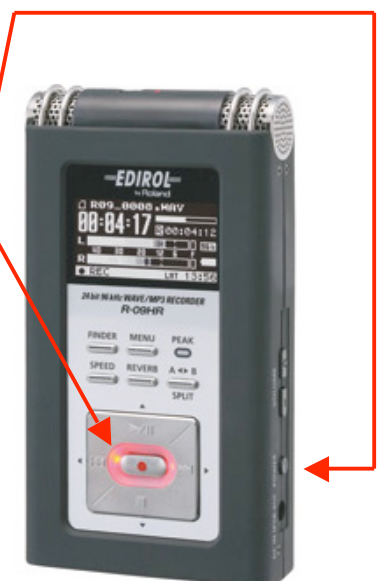